# Fehlerbehebung für den Wertverlust einer persistenten Variablen nach dem Neustart des ICM-Routers (Intelligent Contact Management) Ī

# Inhalt

**Einführung** Voraussetzungen Verwendete Komponenten Problem Lösung **Referenz** 

## Einführung

In diesem Dokument werden Probleme im Zusammenhang mit dem persistenten Konfigurationsverlust in Unified Contact Center Enterprise (UCCE)- und Packaged Contact Center Enterprise (PCCE)-Umgebungen nach dem Neustart des ICM-Routers beschrieben.

Benutzervariablen werden erstellt, um als temporärer Speicher verwendet zu werden, der mit einem If-Knoten getestet werden kann. Zum Beispiel die Benutzervariable userOpenHours, die als temporärer Speicherbereich für einen Zeichenfolgenwert verwendet wird, der von einem If-Knoten verwendet wird.

Nachdem Sie eine Variable definiert haben, können Sie mit dem Formel-Editor auf die Variable zugreifen und sie in Ausdrücken verweisen, genau wie bei einer integrierten Variablen.

#### Voraussetzungen

Cisco empfiehlt, über Kenntnisse in folgenden Bereichen zu verfügen:

**UCCE** 

PCCE

Windows Server 2012

Komponenten Verwendet

UCCE 11.x

PCCF 11 x

Historischer Datenserver (HDS)

#### Problem

In der CCE-Umgebung gibt es Bedingungen, die mit dem Verlust von Werten persistenter Variablen zusammenhängen. Dies ist die Liste der häufigsten Bedingungen, und die Lösung ist identisch:

1. Sie konfigurieren persistente variable und aktivieren das Kontrollkästchen persistent ist in User Variable List (Benutzervariable-Liste) und speichern die Konfiguration. Wenn Sie jedoch eine Abfrage aus der Tabelle Persistent-Variable ausführen, ist die Tabelle leer.

2. Der Neustart des ICM-Routers oder exit router führt zum Verlust des Werts der persistenten Variablen.

3. Persistente Variable kann nicht auf HDS repliziert werden.

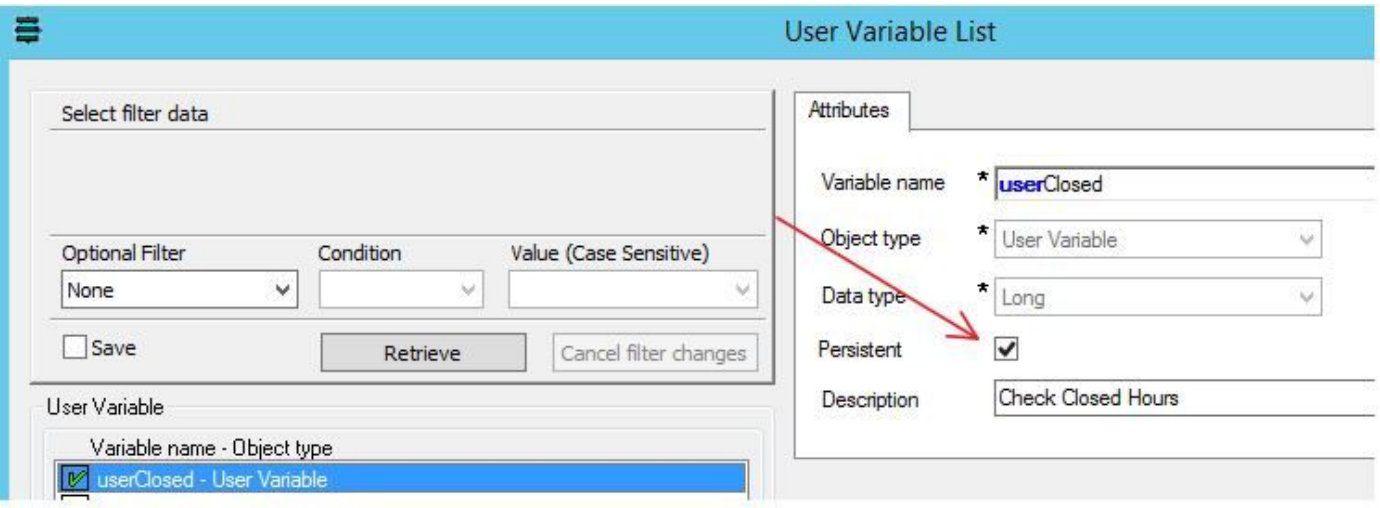

## Lösung

Persistente Variablen müssen in die DB-Tabelle geschrieben werden, damit der ICM-Router nach dem Neustart oder Neustart des ICM-Routers zurückgelesen werden kann.

Aus der Konfiguration. manager user list variable, stellen Sie sicher, dass persistentes Kontrollkästchen aktiviert ist. Dadurch wird sichergestellt, dass Werte in persistenten Variablen in Datenbanken geschrieben werden.

Die folgende Registrierung steuert das Verhalten jedoch.

Um die Behandlung persistenter Variablen zu ändern, ändern Sie die Registrierung auf der Protokollierung (Seite A und Seite B, falls dupliziert):

#### HKEY\_LOCAL\_MACHINE\SOFTWARE\Cisco Systems, Inc.\ICM\instance\_name\LoggerA\Logger\CurrentVersion\HistoricalData\Persistent\Variable

#### Wert: 1=Persistente Variable in Datenbank schreiben

0=Persistente Variable nicht in Datenbank schreiben

Ändern Sie darüber hinaus die Registrierung für jedes HDS, wenn Sie eine persistente Variable auf dem HDS replizieren möchten:

#### HKEY\_LOCAL\_MACHINE\SOFTWARE\Cisco Systems,

#### Inc.\ICM\instance\_name\Distributor\RealTimeDistributor\CurrentVersion\Logger\CurrentVersion\Hi storicalData\Persistent\Variable

#### Wert: 1=Replikation auf dem HDS aktivieren

0=Nicht auf HDS replizieren (Standardwert)

Dieses Verhalten wurde im Fehler [CSCug43282](https://bst.cloudapps.cisco.com/bugsearch/bug/CSCug43282/?reffering_site=dumpcr) dokumentiert.

#### **Referenz**

[http://www.cisco.com/c/en/us/td/docs/voice\\_ip\\_comm/cust\\_contact/contact\\_center/icm\\_enterprise/i](/content/en/us/td/docs/voice_ip_comm/cust_contact/contact_center/icm_enterprise/icm_enterprise_11_5_1/Reference/Guide/UCCE_BK_D563D6DB_00_db-schema-handbook/UCCE_BK_D563D6DB_00_db-schema-handbook_chapter_010.html#UCCE_RF_PAB332EF_00) [cm\\_enterprise\\_11\\_5\\_1/Reference/Guide/UCCE\\_BK\\_D563D6DB\\_00\\_db-schema](/content/en/us/td/docs/voice_ip_comm/cust_contact/contact_center/icm_enterprise/icm_enterprise_11_5_1/Reference/Guide/UCCE_BK_D563D6DB_00_db-schema-handbook/UCCE_BK_D563D6DB_00_db-schema-handbook_chapter_010.html#UCCE_RF_PAB332EF_00)[handbook/UCCE\\_BK\\_D563D6DB\\_00\\_db-schema](/content/en/us/td/docs/voice_ip_comm/cust_contact/contact_center/icm_enterprise/icm_enterprise_11_5_1/Reference/Guide/UCCE_BK_D563D6DB_00_db-schema-handbook/UCCE_BK_D563D6DB_00_db-schema-handbook_chapter_010.html#UCCE_RF_PAB332EF_00)[handbook\\_chapter\\_010.html#UCCE\\_RF\\_PAB332EF\\_00](/content/en/us/td/docs/voice_ip_comm/cust_contact/contact_center/icm_enterprise/icm_enterprise_11_5_1/Reference/Guide/UCCE_BK_D563D6DB_00_db-schema-handbook/UCCE_BK_D563D6DB_00_db-schema-handbook_chapter_010.html#UCCE_RF_PAB332EF_00)